# 3. Entwurf

#### Inhalt

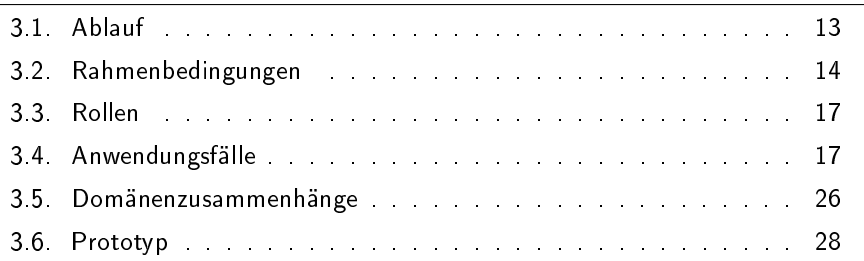

In diesem Kapitel wird der Entwurf des Metrik-Wikis erläutert. Außerdem wird dargestellt, welche Erwägungen bei der Konzeption des Wikis gemacht wurden, und die Umsetzung der Funktionen begründet.

## <span id="page-0-0"></span>3.1. Ablauf

In diesem Abschnitt wird kurz der Ablauf der Entwurfsphase beschrieben.

Zu Beginn der Konzeptionierung des Metrik-Wikis fand ein Kick-Off Meeting statt. Bei diesem Treffen wurden die wichtigsten Benutzergruppen definiert und deren Bedürfnisse an das Wiki beschrieben. Außerdem wurde spezifiziert, welche Funktionen die Plattform zur Verfügung stellen soll, der Aufbau skiziert, Rollen identifiziert und Prioritäten für die Funktionen festgelegt. Das Ergebnis dieses Treffens findet sich in Anhang [A.](#page--1-0)

Im Anschluss an das Kick-Off Meeting wurden erste Anwendungsfälle erstellt (siehe Abschnitt [3.4\)](#page-4-1). Während der Ausarbeitung der Anwendungsfälle kamen Fragen zu grundlegenden Konzepten des Metrik-Wikis auf. Deswegen wurden Rahmenbedingungen für das Wiki definiert (siehe Abschnitt [3.2\)](#page-1-0). Auch die im Kick-Off Meeting identifizierten Benutzergruppen wurden während der Erstellung der Anwendungsfälle angepasst (siehe Abschnitt [3.3\)](#page-4-0). Nachdem die elementaren Funktionen des Wikis durch die Anwendungsfälle beschrieben wurden, wurden anhand dieser die Domänenzusammenhänge des Wikis definiert (siehe Abschnitt [3.5\)](#page-13-0) und ein Papierprototyp erstellt (siehe Abschnitt [3.6\)](#page-15-0). Anhand des Prototypen wurde auch eine Evaluation durchgeführt, bei der Metriken für Open-Source Prozesse in den Prototypen eingetragen wurden. Im Laufe der Entwurfsphase wurden die Anwendungsfälle weiter angepasst und weitere hinzugefügt.

## <span id="page-1-0"></span>3.2. Rahmenbedingungen

Im folgenden Abschnitt werden die Rahmenbedingungen erläutert, die für das Metrik-Wiki gelten. Diese Bedingungen sind nötig, um die Anwendungsfälle spezifizieren zu können.

#### 3.2.1. Benutzerkonten

Es wurde überlegt, ob es zum Hinzufügen, Editieren oder Kommentieren von Metriken nötig sein sollte, ein Benutzerkonto im Metrik-Wiki anzulegen. Um es dem Nutzer leichter zu machen, das Wiki weiter zu pflegen, wurde auf die Implementierung von Benutzerkonten verzichtet. Da das Wiki von der Benutzerbeteiligung abhängt, ist es wichtig, dass es für die Benutzer nicht zu kompliziert ist, etwas zu dem Wiki beizutragen. Außerdem wird davon ausgegangen, dass die Nutzer das Wiki verantwortungsvoll benutzen. Falls bei späterer Evaluation festgestellt werden sollte, dass dies nicht der Fall ist, könnten Benutzerkonten eingeführt werden, um den Missbrauch des Wikis , wie zum Beispiel durch unangebrachte Kommentare, zu reduzieren.

## 3.2.2. Kategorisierung

Eine wichtige Frage war, wie die Metriken in dem Metrik-Wiki gefunden werden sollten. Die weit verbreitete GQM-Vorgehensweise zum Definieren von Metriken sieht als zweiten Schritt das Formulieren von Fragen, also Informationsbedürfnissen, vor. Deswegen wurde entschieden, die Metriken nach Informationsbedürfnissen zu kategorisieren. So können die Benutzer zu den identizierten Fragen die passenden Metriken in dem Wiki finden. Es wurde entschieden, die Metriken in einem Informationsbedürfnisbaum zu sortieren. Dabei kann eine Metrik auch mehrere Informationsbedürfnisse beantworten, also mehreren Kategorien zugeordnet sein. Je tiefer ein Informationsbedürfnis im Baum ist, desto spezieller ist es. Bis auf die höchste Hierarchie werden alle Informationsbedürfnisse von den Nutzern erstellt. Es existiert ein Undefined Informationsbedürfnis auf der höchsten Hierarchie das nur Metriken enthalten kann. Wenn der Ersteller einer Metrik das Informationsbedüfnis der Metrik nicht kennt, kann er der Metrik das Informationsbedürfnis Undefined zuordnen. Allerdings kann dann der Metrik kein weiteres Informationsbedüfnis zugeordnet werden.

Abbildung [3.1](#page-2-0) zeigt einen solchen Baum. Es gibt zwei Arten von Knoten: Informationsbedarfknoten und Metrikknoten. Ein Informationsbedarfknoten kann Kinder haben, ein Metrikknoten ist immer ein Blatt.

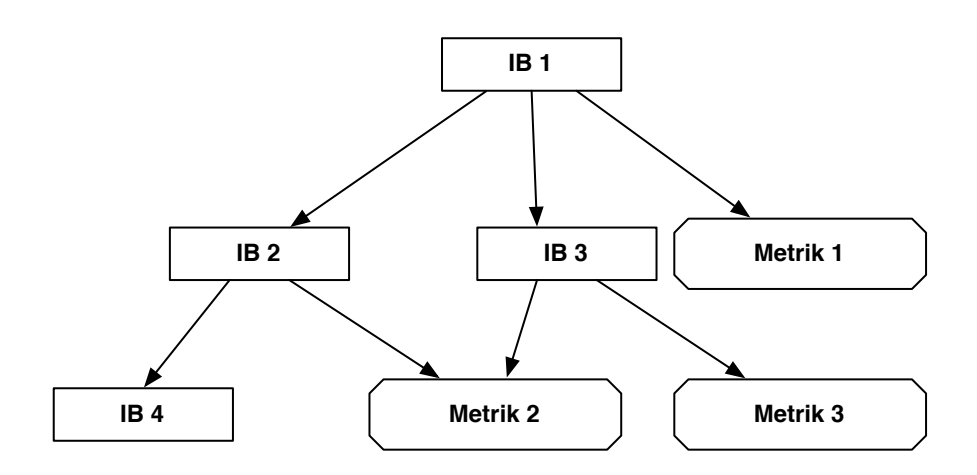

<span id="page-2-0"></span>Abbildung 3.1.: Beispiel eines Informationsbedürfnisbaums

#### Alternativen

Weil sich Informationsbedürfnisse nicht immer eindeutig einordnen lassen, wurde auch darüber nachgedacht, die Metriken in einem kreisfreien Graphen zu speichern, also mehrere Eltern pro Informationsbedürfnis zuzulassen. Da aber davon ausgegangen wurde, dass dadurch die Navigation durch die Informationsbedürfnisse unübersichtlich und verwirrend werden würde, wurde diese Idee wieder verworfen.

Eine Alternative zu der Sortierung der Metriken in einem Kategorienbaum ist die Einteilung der Metriken anhand von Tags. Tags besitzen allerdings den Nachteil nicht sortiert zu sein. Deshalb könnten Metriken in dem Metrik-Wiki nur per expliziter Suche nach deren Tags gefunden werden und es wäre kein Stöbern möglich.

Um dem Benutzer trotzdem zu ermöglichen, das Wiki zu durchsuchen, wäre eine andere Alternative eine Mischung aus Tags und einem Kategorienbaum. Dabei werden die Metriken in grob vordefinierte Kategorien eingeordnet, haben aber weiterhin Tags. Die Kategorien sind in einem flachen Baum geordnet. Bei dieser Kategorisierung würden allerdings unübersichtlich lange Listen von Metriken in jeder Kategorie entstehen.

## <span id="page-2-1"></span>3.2.3. Kommentare

Da der Inhalt von Wikis von den Benutzern editiert, hinzugefügt oder auch gelöscht werden kann, ist es wichtig die Möglichkeit zu haben, über den Inhalt des Wikis diskutieren zu können. Deswegen kann jede Metrik direkt kommentiert werden. Die Kommentare werden unter der Metrik angezeigt. Zu jeder Metrik gehören zwei Diskussionen, eine zur Metrik an sich und eine zu den In-

formationsbedürfnissen, die die Metrik beantworten soll. Diese Unterscheidung wurde gemacht, da davon ausgegangen wird, dass viel darüber diskutiert wird, welche Informationsbedürfnisse eine Metrik beantwortet. Durch eine Trennung der beiden Diskussionen sollten die Kommentare übersichtlicher sein. Allerdings könnten zwei Diskussionen unter einer Metrik für den Benutzer auch verwirrend oder zu umständlich sein.

Zusätzlich zu den Diskussionen zur Metrik und den Informationsbedürfnissen, die eine Metrik beantworten soll, besitzt jedes Informationsbedürfnis eine eigene Diskussion. Dort kann diskutiert werden, welche Metriken das Informationsbedürfnis beantworten. Es existieren also zwei Diskussionen über Informationsbedürfnisse, einmal aus der Sicht des Informationsbedürfnisses selbst und einmal aus der Sicht einer bestimmten Metrik. Deswegen kann es dazu kommen, dass sich die Themen der beiden Diskussionen überschneiden. Weitere Evaluationen sind also nötig, um herauszufinden, wie die Kommentarfunktionen genutzt werden.

#### Diskussion

Es wurde darüber nachgedacht, eine Bewertungsfunktion für Kommentare einzuführen. Diese Idee wurde allerdings verworfen, da davon ausgegangen wurde, dass die Mehrheit der Kommentatoren konstruktive Kommentare veröffentlichen. Eine solche Funktion könnte dann Diskussionen behindern, da unter Umständen berechtigte Kritik abgewertet werden könnte.

Eine andere Frage war, ob man das Kommentieren von Kommentaren erlauben sollte. Allerdings werden die Kommentare dadurch unübersichtlicher, gerade bei Beiträgen mit vielen Kommentaren.

Weiter wurde überlegt, eine zusätzliche Kommentarfunktion für Fragen zu einer Metrik einzuführen. Dadurch gäbe es aber drei unterschiedliche Kommentarspalten unter jeder Metrik, was zu Unübersichtlichkeit führen würde. Außerdem werden Fragen unter Umständen schneller beantwortet, wenn sie in der normalen Metrikdiskussion gestellt werden. Erfahrene Benutzer, die Fragen beantworten könnten, lesen möglicherweise die Diskussionsbeiträge, schauen aber nicht welche Fragen zu der Metrik gestellt wurden. Wenn der Benutzer einer Metrik eine Frage zu dieser Metrik hat, bedeutet das meistens, dass die Beschreibung der Metrik nicht präzise genug ist. Die Beschreibung sollte dann so angepasst werden, dass diese Frage schon in der Beschreibung beantwortet wird. Also stellen auch Fragen Kritik an der Beschreibung einer Metrik dar und gehören deswegen mit zu der Diskussion.

Eine Idee war auch ein Diskussionsforum für allgemeine Fragen einzuführen. Da es allerdings schon drei Kommentarfunktionen gibt, mithilfe derer über Metriken und Informationsbedürfnisse diskutiert werden kann, hätte ein weiteres Forum keinen groÿen Nutzen. Es wird davon ausgegangen, dass die meisten Fragen zu

bestimmten Metriken gestellt werden und nicht allgemeiner Natur sind. Deshalb ist zunächst kein Forum geplant.

## <span id="page-4-0"></span>3.3. Rollen

Bevor Anwendungsfälle spezifiziert werden können, müssen zunächst die Rollen, die mit dem Metrik-Wiki interagieren, bestimmt werden.

Folgende Rollen wurden identiziert:

- Der Metrik Nutzer hat eine Frage und will diese mithilfe einer Metriken beantworten. Dazu sucht er nach passenden Metriken in dem Wiki. Er braucht eventuell Hilfe bei der Anwendung und Interpretation der Metrik.
- Der Metrik Anfänger kennt Metriken nur grob und will diese beschreiben. Er braucht Anleitung zum Beschreiben der Metriken.
- Der Metrik Fortgeschrittene kennt Metriken gut und will diese schnell beschreiben können.
- Der Metrik Experte kennt sich mit Metriken aus und will über Metriken diskutieren. Er will keine neuen Metriken beschreiben, aber existierende editieren.

## Diskussion

Zusätzlich wurde die Benutzergruppe Administrator eingeführt. Da allerdings noch nicht entschieden wurde, ob das Metrik-Wiki einen Administrator benötigt, wurden zunächst keine Anwendungsfälle für diese Benutzergruppe entworfen.

Die Benutzergruppen Metrik Experte und -Fortgeschrittener sind unter Umständen nicht klar trennbar, was auch an der eher willkürlichen Bezeichnung der beiden Gruppen zu erkennen ist. Es ist noch unklar, ob der Metrik Experte eine existierende Benutzergruppe ist oder beide Gruppen die gleichen Benutzer beinhalten.

## <span id="page-4-1"></span>3.4. Anwendungsfälle

Es folgt eine Liste der erstellten Anwendungsfälle. Der Anwendungsfall wird zuerst in einen Satz beschrieben, worauf eine Liste der Interessen der einzelnen Benutzergruppen folgt. Am Ende wird erörtert, wie der Anwendungsfall umgesetzt werden soll. Bei manchen Anwendungsfällen werden Fragen, die bei der Konzeption auftraten, diskutiert.

3. Entwurf

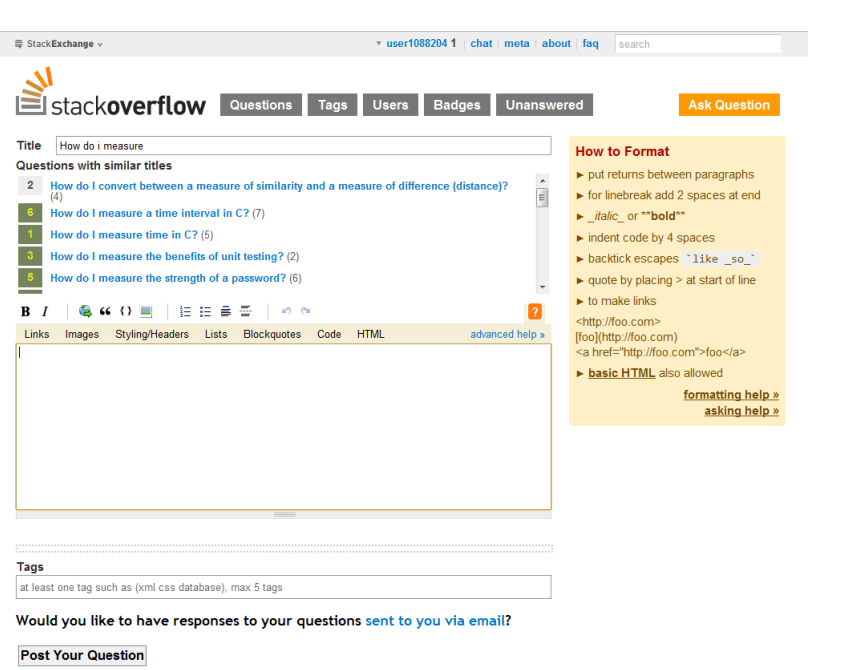

<span id="page-5-0"></span>Abbildung 3.2.: Seite zum Erstellen einer Frage bei Stack Overflow

#### Metrik beschreiben

Der Benutzer will eine eigene Metrik beschreiben.

- Der Metrik Nutzer will, dass eine Metrik möglichst kompakt beschrieben ist.
- Der Metrik Anfänger will beim Beschreiben unterstützt werden.
- Der Metrik Fortgeschrittene will schnell beschreiben.
- Der Metrik Experte will eine Metrik möglichst detailliert beschreiben.

Bevor eine neue Metrik erstellt werden kann, wird überprüft, ob diese Metrik bereits im Metrik-Wiki existiert. Dazu werden bei Eingabe der Metrik bereits existierende Metriken mit ähnlichen Namen eingeblendet. Als Vorlage dazu dient die vergleichbare Funktion von Stack Overflow (siehe Abbildung  $3.2^1$  $3.2^1$  $3.2^1$ ).

Um eine Metrik beschreiben zu können, soll der Nutzer sowenig Pichtfelder ausfüllen müssen wie nötig. So wird zum Beispiel nicht verlangt, Annahmen für die Metrik anzugeben. Alle Angaben, die Fließtext benötigen sollen mithilfe eines Wikitexts in der Metrikbeschreibung gemacht werden. Richtlinien, die die Struktur der Beschreibungen einheitlich halten sollen, werden angezeigt, bevor

<span id="page-5-1"></span> $^{-1}\mathrm{http://stackoverflow.com/questions/ask\ aufgerufen\ am\ 15.03.2012}$ 

ein neuer Eintrag erstellt werden kann. Es existieren trotzdem Pichtfelder, zum Beispiel für die vermessene Entität, Skala, Einheit oder die Informationsbedürfnisse der Metrik.

### Nach Metrik suchen

Der Benutzer möchte die Beschreibung einer bestimmten Metrik aufrufen.

- Der Metrik Nutzer will die Beschreibung einer ihm bekannten Metrik aufrufen um Details zu deren Anwendung zu erhalten.
- Der Metrik Anfänger will eine eigene Metrik, oder Metriken, die seiner ähnlich sind, aufrufen.
- Der Metrik Fortgeschrittene will eine eigene Metrik aufrufen.
- Der *Metrik Experte* sucht eine bestimmte Metrik oder möchte aus Interesse in dem Metrik-Wiki stöbern

Um nach einer bestimmten Metrik zu suchen, kann der Nutzer ein Suchfeld benutzen. Es wird dann nach Titeln, Entitäten und Beschreibungen von Metriken und Informationsbedürfnissen gesucht, die den Suchbegriff enthalten. Die gefundenen Metriken und Informationsbedürfnisse werden dann in einer Liste dargestellt. Die Metriken, in denen die Suchanfrage nur in der Beschreibung vorkommt, werden allerdings mit niedrigerer Prioriät gelistet. Zusätzlich zu der normalen Suche gibt es noch die Option, die erweiterte Suche zu benutzen. Bei der erweiterten Suche kann angegeben werden, ob im Titel, der Entität oder der Beschreibung der Metriken oder in den Informationsbedürfnissen nach dem Suchbegriff gesucht werden soll. Wenn nach Metriken gesucht wird, kann das Ergebnis nach Skala oder Messtyp gefiltert werden.

#### Metriken durchsuchen

Der Benutzer will die Plattform durchsuchen, um eine zu seinen Bedürfnissen passende Metrik zu finden.

- Der Metrik Nutzer will zu seinen Bedürfnissen passende Metriken unkompliziert und schnell finden.
- Der Metrik Anfänger braucht ggf. Anleitung bei der Angabe der Informationsbedürfnisse der von ihm erstellten Metriken.
- Der Metrik Fortgeschrittene braucht keine Anleitung bei der Angabe der Informationsbedürfnisse.

3. Entwurf

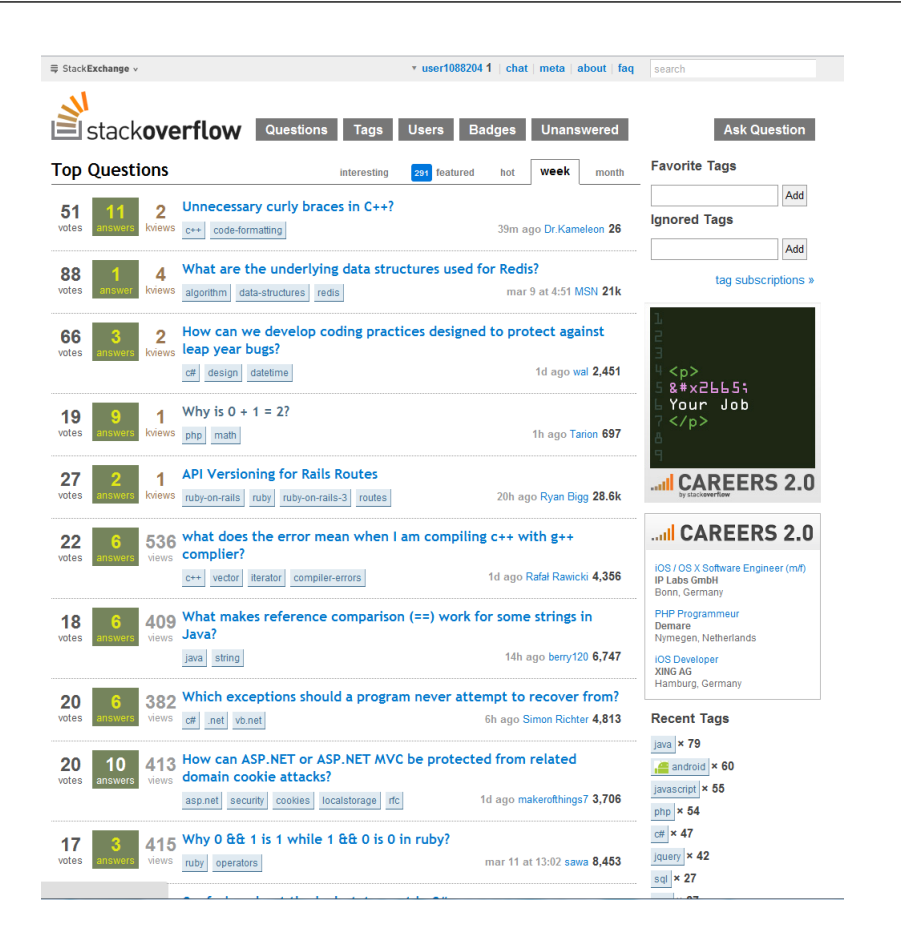

<span id="page-7-0"></span>Abbildung 3.3.: Seite "Hottest Questions This Week" von Stack Overflow

• Der Metrik Experte sucht eine bestimmte Metrik oder möchte aus Interesse in dem Metrik-Wiki stöbern.

Wie oben beschrieben werden die Metriken in einem Baum geordnet. Dabei stellen die Knoten des Baumes Informationsbefürfnisse dar. Jeder Knoten kann Metriken und andere Informationsbedürfnisse als Kinder enthalten. Metriken eines Informationsbedürfnisses können gefiltert und nach bestimmten Kriterien sortiert werden.

#### Metrik bewerten

Der Benutzer will eine Metrik eines anderen Benutzers bewerten.

- Der Metrik Nutzer kann anhand der Bewertung die Qualität der Metrik einschätzen.
- Der Metrik Anfänger erhält durch Bewertung Rückmeldung zu von ihm erstellten Metriken. Gut bewertete Metriken können ihm als Vorbild zum Erstellen von Metriken dienen.
- Der *Metrik Fortgeschrittene* erhält durch Bewertung Rückmeldung zu von ihm erstellten Metriken.
- Der Metrik Experte will schnell seine Meinung zu einer Metrik abgeben.

Zum schnellen Bewerten von Metriken kann der Benutzer angeben, ob ihm eine Metrik gefällt oder nicht. Die Bewertung wird durch eine ganze Zahl dargestellt und hat bei Erstellung einer Metrik den Wert 0. Bei jeder guten Bewertung erhöht sich die Bewertung um eins und bei jeder schlechten wird die Bewertung um eins veringert. Vorbild für die Funktion ist das Bewertungssystem von Stack Overflow (siehe Abbildung  $3.3^2$  $3.3^2$  $3.3^2$ ).

## Metrik diskutieren

Der Benutzer will eine Metrik kommentieren, so dass sein Kommentar von anderen Benutzern gelesen werden kann.

- Der *Metrik Nutzer* hat kein Interesse an Diskussionen über Metriken.
- Der Metrik Anfänger ist interessiert an Kommentaren zu von ihm erstellten Metriken.
- Der Metrik Fortgeschrittene ist interessiert an Kommentaren zu von ihm erstellten Metriken und will ggf. seine eigene Metrik in den Kommentaren verteidigen.
- Der Metrik Experte will mit anderen Experten über Metriken diskutieren.

Die Implementierung der Diskussionen wurde in Abschnitt [3.2.3](#page-2-1) bereits erörtert.

## Metrik editieren

Der Benutzer will eine bestehende Metrik an einer beliebigen Stelle ändern.

- Der Metrik Nutzer will, dass Metriken so verändert werden, dass sie für ihn verständlicher sind oder einen höheren Nutzen haben.
- Der Metrik Anfänger will, dass von ihm erstellte Metriken verbessert werden.
- Der Metrik Fortgeschrittene will Details zu von ihm erstellten Metriken hinzufügen oder ändern und Fehler beheben.

<span id="page-8-0"></span> $^{2}$ http://stackoverflow.com/?tab=week aufgerufen am 15.03.2012

• Der Metrik Experte will Details zu Metriken hinzufügen oder ändern und Fehler beheben.

Da Metriken von beliebigen Nutzern erstellt werden können, kann es schnell vorkommen, dass diese Fehler enthalten. Wenn einem Benutzer inhaltliche oder sprachliche Fehler auffallen, kann er diese direkt beheben, wenn er eine Lösung für die Fehler hat. Auch kann etwas zu einer Metrik hinzugefügt werden. Außerdem können der Metrik Informationsbedürfnisse hinzugefügt werden. Wenn die Metrik vorher das Informationsbedürfnis Undefined hatte, wird dieses von der Metrik entfernt, wenn ein neues Informationsbedürfnis hinzugefügt wird. Es ist allerdings nicht ohne weiteres möglich Informationsbedürfnisse zu entfernen, da dadurch das Wiederfinden einer Metrik erschwert wird. (siehe Anwendungsfall Änderung beantragen weiter unten)

#### Historie aufrufen

Der Benutzer will eine Liste aller Änderungen an einer Metrik aufrufen.

- Der Metrik Nutzer will eine alte Version einer Metrik aufrufen, wenn jemand Informationen aus der aktuellen Version gelöscht oder verfälscht hat.
- Der Metrik Anfänger kann anhand der Historie eines Eintrags lernen, indem er die aktuelle Version mit älteren vergleicht.
- Der *Metrik Fortgeschrittene* will ggf. eine alte Version seiner Metriken wiederherstellen, wenn diese nicht in seinem Sinne verändert wurden.
- Der Metrik Experte interessiert sich für die Historie einer Metrik. Er möchte eine ältere Version einer Metrik wiederherstellen, wenn die Metrik falsch editiert wurde.

In einem Wiki ist es wichtig, dass auch alte Versionen von Einträgen für jeden verfügbar sind, da die Einträge ständig editiert werden können. Falls einer Metrik falsche Informationen hinzugefügt wurden oder grundlos Teile eines Eintrags gelöscht wurden, ist es möglich über die Historie alte Versionen einer Metrik wiederherzustellen. Der Benutzer kann alte Versionen einer Metrik aufrufen oder sich auch nur die Änderungen der verschiedenen Versionen einer Metrik auflisten lassen. Die Veränderungen der verschiedenen Versionen zu der Vorgängerversion können hervorgehoben werden.

#### Frage zu Metrik stellen

Der Benutzer hat eine Frage zu einer Metrik und will diese so veröffentlichen, dass Experten diese beantworten können.

- Der Metrik Nutzer hat eine Frage und will Antworten auf seine Frage erhalten.
- Der *Metrik Anfänger* kann wahrscheinlich Fragen nicht beantworten.
- Der Metrik Fortgeschrittene kann Fragen zu eigenen Metriken beantworten und ggf. seine Metrik so anpassen, dass die Fragen im Metrikeintrag geklärt werden.
- Der Metrik Experte kann Fragen zu Metriken beantworten und ggf. Metriken so anpassen, dass die Frage im Metrikeintrag geklärt werden.

Wie schon in Abschnitt [3.2.3](#page-2-1) beschrieben, kann ein Nutzer bei einer Frage zu einer Metrik diese Frage in den Kommentaren zu der Metrik stellen.

## Frage stellen

Der Benutzer will eine allgemeine Frage zu Metriken stellen.

- Der *Metrik Nutzer* findet keine Metrik oder hat generelle Fragen zur Nutzung von Metriken.
- Der *Metrik Anfänger* hat Fragen zur Beschreibung von Metriken.
- Der Metrik Fortgeschrittene kann neue Metriken erstellen, wenn diese angefragt werden.
- Der Metrik Experte kann Fragen beantworten.

Wie in Abschnitt [3.2.3](#page-2-1) erläutert, ist es zunächst nicht möglich allgemeine Fragen, zum Beispiel in einem Forum, zu stellen. Allerdings können nicht vorhandene Metriken oder Metriken zu bestimmten Informationsbedürfnissen angefragt werden. Dafür können in einem Informationsbedürfnis leere Metriken erstellt werden. Diese werden in der Liste der Metriken des Informationsbedürfnisses besonders hervorgehoben angezeigt und in einer Liste aller Anfragen gelistet. In dieser Liste befinden sich auch leere Informationsbedürfnisse. Dies sind Informationsbedürfnisse, die keine anderen Informationsbedürfnisse und Metriken enthalten, also noch keine Metrik besitzen, die sie beantworten.

## Informationsbedürfnis bearbeiten

Der Benutzer will das Oberinformationsbedürfnis (den Elternknoten) eines Informationsbedürfnisses ändern.

• Der Metrik Nutzer will zu seinen Bedürfnissen passende Metriken unkompliziert und schnell finden.

- Der *Metrik Anfänger* braucht ggf. Anleitung, wie Informationsbedürfnisse eingeordnet werden.
- Der Metrik Fortgeschrittene weiß wie Informationsbedürfnisse eingeordnet werden.
- Der Metrik Experte ist der Meinung, dass ein Informationsbedürfnis an falscher Stelle im Informationsbedürfnisbaum steht und will das Informationsbedürfnis entsprechend anpassen.

Das Editieren von Informationsbedürfnissen sollte nicht zu leicht möglich sein. Bei einer Änderung würden Metriken nicht mehr auf dem gleichen Weg auffindbar sein wie vor der Änderung. Deshalb muss eine Änderung an einem Informationsbedürfnis beantragt werden (siehe Anwendungsfall Änderung beantragen weiter unten). Ähnliches gilt für die Löschung von Informationsbedürfnissen. Hier kommt das Problem hinzu, dass Metriken und andere Informationsbedürfnisse mit dem zu löschenden Informationsbedürfnis assoziiert sind. Diese würden dann unter Umständen nicht mehr im Informationsbedürfnisbaum gefunden werden. Deswegen werden bei der Löschung eines Informationsbedürfnisses alle Metriken und Informationsbedürfnisse zu Kindern des Oberinformationsbedürfnisses.

#### Informationsbedarf kommentieren

Der Benutzer will einen Informationsbedarf kommentieren, so dass sein Kommentar für jeden beliebigen Benutzer sichtbar ist.

- Der *Metrik Nutzer* hat kein Interesse an Diskussionen über Informationsbedürfnisse.
- Der Metrik Anfänger ist interessiert an Feedback zu der Zuordnung seiner Metriken zu einem bestimmten Informationsbedarf und des Informationsbedarfs zu anderen Informationsbedürfnissen.
- Der Metrik Fortgeschrittene ist interessiert an Feedback zu der Zuordnung seiner Metrik zu einem bestimmten Informationsbedarf und des Informationsbedarfs zu anderen Informationsbedürfnissen. Er will von ihm gemachte Zuordnungen verteidigen.
- Der Metrik Experte will mit anderen Experten darüber diskutieren, welche Metriken den Informationsbedarf beantworten.

Um Diskussionen über die Einordnung der Informationsbedürfnisse zu erlauben, existiert auch eine Kommentarfunktion für Informationsbedürfnisse. In den Kommentaren zu einem Informationsbedürfnis kann auch diskutiert werden, welche, unter Umständen noch nicht im Metrik-Wiki vorhandene, Metriken diesen Informationsbedarf beantworten können. (Weiteres zu den Kommentarfunktionen weiter oben im Abschnitt [3.2.3\)](#page-2-1)

#### Anfrage erstellen

Der Benutzer möchte eine Anfrage auf eine Metrik oder ein Informationsbedürfnis erstellen.

- Der Metrik Nutzer findet keine passende Metrik zu seinem Informationsbedürfnis.
- Der Metrik Anfänger benötigt eine bestimmte Metrik (z.B. zum Verlinken).
- Der *Metrik Fortgeschrittene* kann neue Metriken auf Anfrage erstellen.
- Der Metrik Experte bemerkt, dass bestimmte Metriken fehlen und erstellt daraufhin Anfragen.

Es existieren zwei Arten von Anfragen. Es können bestimmte Metriken angefragt werden, aber auch Metriken zu einem bestimmten Informationsbedürfnis. Um eine bestimmte Metrik anzufragen, muss mindestens ein zu der Metrik gehörendes Informationsbedürfnis angegeben werden. Die Metrikanfragen werden dann bei den Informationsbedürfnissen und in einer Liste aller Anfragen angezeigt. Metriken zu einem bestimmten Informationsbedürfnis lassen sich indirekt anfragen. In der Liste aller Anfragen werden auch leere Informationsbedürfnisse angezeigt. Dies sind Informationsbedürfnisse, die keine Metriken und keine anderen Informationsbedürfnisse enthalten. Diese Informationsbedürfnisse benötigen also noch Metriken, die sie beantworten.

#### Offene Anfragen aufrufen

Der Benutzer möchte eine Liste aller offenen Anfragen aufrufen.

- Der Metrik Nutzer will, dass Metriken für leere Informationsbedürfnisse erstellt werden.
- Der Metrik Anfänger will, dass bestimmte Metriken erstellt werden.
- Der Metrik Fortgeschrittene kann neue Metriken auf Anfrage erstellen.
- Der *Metrik Experte* weiß, welche eventuell schon vorhandene Metriken zu leeren Informationsbedürfnissen passt und kann diese den Informationsbedürfnissen zuordnen.

Um einen Überblick über alle offenen Anfragen zu erhalten kann eine Liste aller Metrik Anfragen und leeren Informationsbedürfnisse angezeigt werden.

### Änderung beantragen

Der Benutzer will eine Metrik oder ein Informationsbedürfnis löschen oder Zuordnungen einer Metrik zu einem Informationsbedürfnis entfernen.

- Der *Metrik Nutzer* findet Metriken nicht, da Informationsbedürfnisse inkonsistent geordnet sind.
- Der Metrik Anfänger hat eine Metrik oder ein Informationsbedürfnis falsch eingeordnet oder eine nicht berechenbare Metrik erstellt.
- Der *Metrik Fortgeschrittene* will seine Metrik verteidigen, wenn ein Antrag auf Änderung für diese erstellt wurde.
- Der Metrik Experte bemerkt, dass ein Informationsbedürfnis oder eine Metrik falsch eingeordnet oder überüssig ist.

Es soll nicht jeder Benutzer beliebig Metriken oder Informationsbedürfnisse löschen können. Genauso soll es nicht ohne weiteres möglich sein, Assoziationen zwischen Informationsbedürfnissen und Metriken oder anderen Informationsbedürfnissen zu entfernen. Deswegen muss ein Antrag gestellt werden bevor Informationsbedürfnisse, Metriken oder Assoziationen gelöscht werden können. Über einen Antrag kann diskutiert werden.

Noch nicht geklärt ist, wie über den Antrag entschieden wird. Entweder Administratoren entscheiden unter Berücksichtigung der Kommentare über den Antrag oder die Benutzer stimmen über den Antrag ab. Wenn die Benutzer selbst über den Antrag entscheiden, ist die Frage, ob eine bestimmte Anzahl an Stimmen abgegeben worden sein muss, damit einem Antrag stattgegeben wird.

## <span id="page-13-0"></span>3.5. Domänenzusammenhänge

Während der Konzeption des Systems hat sich einiges im Vergleich zur ersten Skizze geändert (siehe Anhang [A\)](#page--1-0). Um dem Benutzer soviel Freiheit wie möglich bei der Beschreibung von Metriken zu geben und den Prozess unkompliziert zu halten, wurden viele Aspekte der ersten Skizze verworfen. Interpretationshilfen, Links, Visualisierungen und Messansätze werden bei der Erstellung einer Metrik nicht explizit gefordert, sondern sollen vom Benutzer, mithilfe von Richtlinien zum Beschreiben von Metriken, in der Beschreibung der Metrik angegeben werden.

Abbildung [3.4](#page-14-0) zeigt die Domänenzusammenhänge des Wikis. Metriken haben

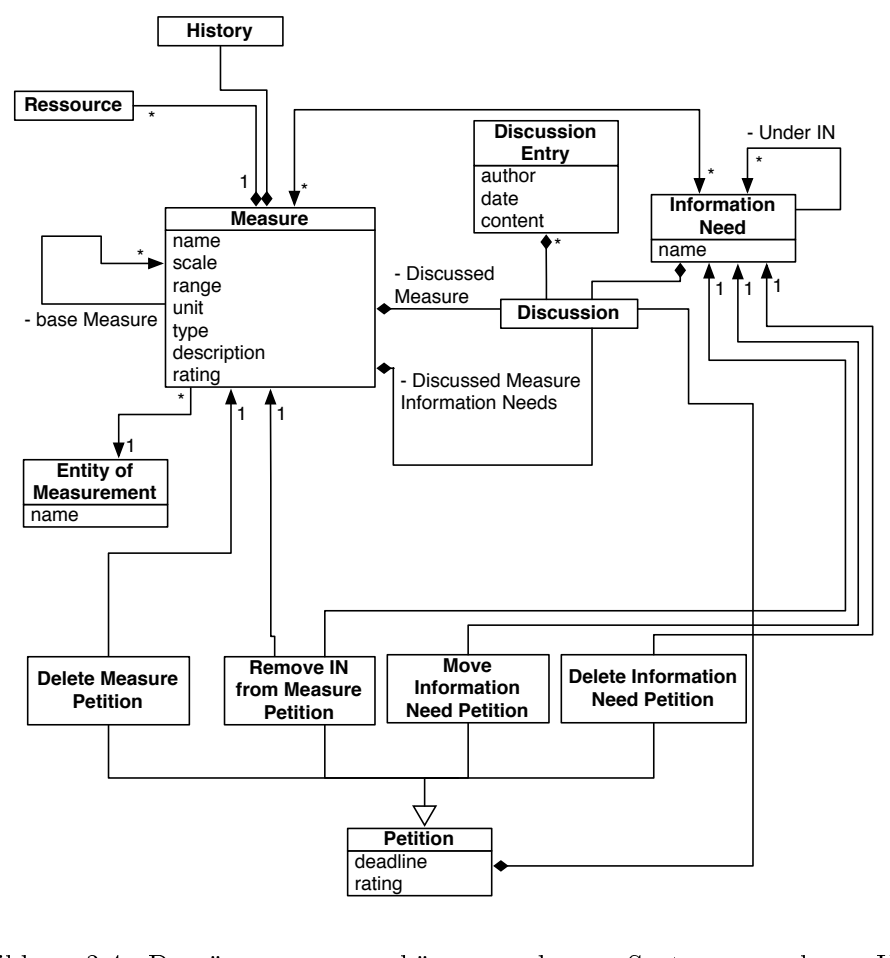

<span id="page-14-0"></span>Abbildung 3.4.: Domänenzusammenhänge des Systems als UML Klassendiagramm

einen Namen, eine Skala, einen Denitionsbereich, eine Einheit, einen Typ und eine Beschreibung. Auÿerdem hat eine Metrik eine Wertung. Eine Metrik besitzt einen Verlauf, eine vermessene Entität, Informationsbedürfnisse und eine Metrik- und eine Metrik-Informationsbedürfnis-Diskussion. Außerdem können Metriken Ressourcen und, falls sie abgeleitet sind, Basis Metriken besitzen. Informationsbedürfnisse können andere Informationsbedürfnisse und Metriken als Kinder besitzen. Auÿerdem besitzt jedes Informationsbedürfnis eine Informationsbedürfnis-Diskussion. Es existieren vier Typen von Petitionen in dem Wiki: Petitionen zum Löschen von Metriken und Informationsbedürfnissen, Petitionen zum Bewegen von Informationsbedürfnissen im Informationsbedürfnisbaum und Petitionen zum Entfernen von Metriken von Informationsbedürfnissen. Jede Petition besitzt eine Diskussion, eine Wertung und eine Frist. Diskussionen bestehen aus Diskussionsbeiträgen. Diskussionsbeiträge haben einen Autor, ein Erstellungsdatum und einen Inhalt.

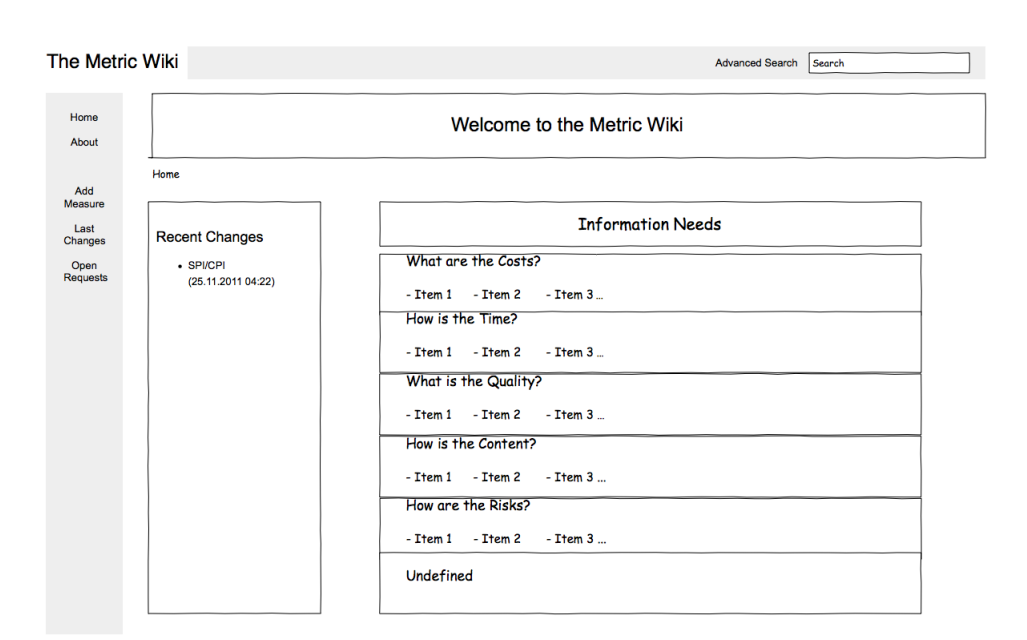

<span id="page-15-1"></span>Abbildung 3.5.: Die Startseite des Metrik-Wikis

## <span id="page-15-0"></span>3.6. Prototyp

Mithilfe der Anwendungsfälle wurde ein Papierprototyp erstellt. In diesem Abschnitt wird der Prototyp anhand einzelner Screenshots beschrieben. Im Prototypen ist der von Benutzern erstellte Inhalt auf deutsch und der Rest der Oberäche auf englisch verfasst. Die Petitions, Historie und erweitere Suche Funktionen sind in diesem Prototypen nicht berücksichtigt worden.

#### **Startseite**

Wenn das Wiki aufgerufen oder auf "Home" in der Seitenleiste geklickt wird, erscheint die Startseite (siehe Abbildung [3.5\)](#page-15-1). Auf der Startseite gibt es zwei horizontal angeordnete Kästen. In dem linken Kasten werden die Metriken gelistet, die kürzlich geändert wurden. Bei Klick auf den Metriknamen öffnet sich die Seite der entsprechenden Metrik. Im rechten Kasten werden die Informationsbedürfnisse der obersten Hierarchie und ihre am häufigsten geöffneten Informationsbedürfnis-Kinder angezeigt. Bei Klick auf ein Informationsbedürfnis öffnet sich die Seite des entsprechenden Informationsbedürfnisses.

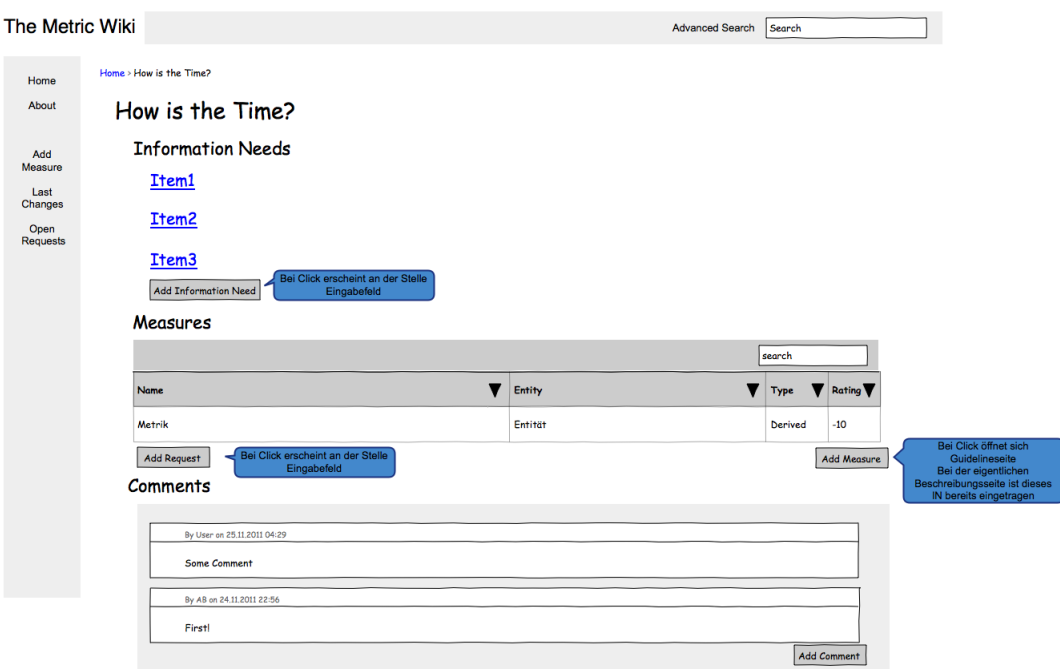

<span id="page-16-0"></span>Abbildung 3.6.: Seite eines Informationsbedüfnisses

## Informationsbedürfnis

Auf der Seite zu einem Informationsbedürfnis (siehe Abbildung [3.6\)](#page-16-0) werden die Kinder des Informationsbedürfnisses gelistet. Außerdem besitzt die Seite eine Kommentarsektion. Die Informationsbedürfnisse werden in einer Liste alphabetisch angezeigt. Die Metriken werden in einer Tabelle mit ihrem Namen, der vermessenen Entität, dem Typ und der Wertung angezeigt. Die Tabelle kann auch nach all diesen Eigenschaften sortiert und durchsucht werden. Außer den normalen Metriken werden auch Metrikanfragen in der Tabelle angezeigt. Diese erscheinen in rotem Text, um sie von richtigen Metriken unterscheiden zu können. Die Kommentare werden nach Erstellungsdatum in einer Liste angezeigt. Über jedem Kommentar steht der Name des Erstellers sowie Datum und Uhrzeit der Erstellung. Es existieren Buttons zum Hinzufügen von Informationsbedüfnissen, Metriken, Kommentaren und Metrikanfragen.

Beim Klick auf Add Information Need oder Add Request erscheinen an der Stelle des Buttons Eingabefelder (siehe Abbildung [3.7\)](#page-17-0). Nachdem auf Add Information Need geklickt wurde, erscheint ein Eingabefeld, in dem das neue Informationsbedürfnis eingegeben werden kann. Beim Klick auf Add wird ein neues Informationsbedürfnis mit diesem Namen als Kind des Informationsbedürfnisses, dessen Seite angezeigt wird, erstellt. Ähnliches passiert bei einem Klick auf Add Request, nur dass zusätzlich zu dem Namen die vermessene Entität der Metrik, die angefragt werden soll, angegeben werden muss. Bei einem Klick auf den Button Add Metric erscheint zuerst eine Seite mit Richtlinien zum Erstel-

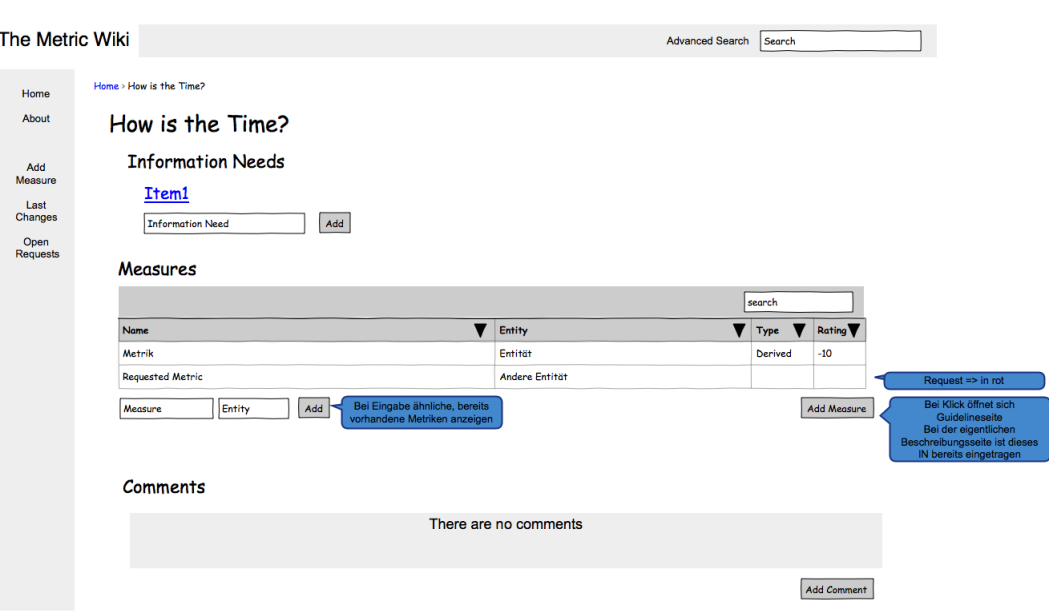

<span id="page-17-0"></span>Abbildung 3.7.: Seite eines Informationsbedüfnisses nach Klicken der Buttons Add Information Need und Add Request

len von Metriken. Hier steht zum Beispiel, wie die Beschreibung von Metriken aufgebaut werden soll und was zu der Beschreibung gehört. Wenn die Richtlinien bestätigt wurden erscheint die Seite zum Erstellen von Metriken, bei der das Informationsbedürfnis bereits eingetragen ist. Bei Klick auf eine der Kindermetriken oder -informationsbedürfnisse erscheint die entsprechende Seite der Metrik oder des Informationsbedürfnisses. Wenn eine Metrikanfrage ausgewählt wird, erscheint wieder die Seite mit den Richtlinien zum Erstellen von Metriken und nach Bestätigung dieser die Metrikerstellungsseite. Auf dieser sind die Felder für den Namen, die vermessene Entität sowie das Informationsbedürfnis bereits entsprechend der Anfrage ausgefüllt.

#### Metrik

Die Seite einer Metrik (siehe Abbildung [3.8\)](#page-18-0) besteht zum größten Teil aus der Beschreibung der Metrik. Zusätzlich zu der Beschreibung existiert ein Kasten, in dem die bei der Erstellung der Metrik angegebenen Eigenschaften der Metrik aufgeführt werden. Unter der Beschreibung wird die Bewertung der Metrik und eine Diskussion angezeigt. Es existieren Buttons zum Aufrufen der Historie und zum Editieren, Bewerten und Kommentieren der Metrik. Außerdem gibt es über der Diskussion Reiter, um zwischen den Metrik- und Informationsbedarf-Diskussionen zu wechseln. Zum Bewerten der Metrik dienen ein Like und ein Dislike Button. Ein Klick auf Like erhöht die Bewertung der Metrik um eins, ein

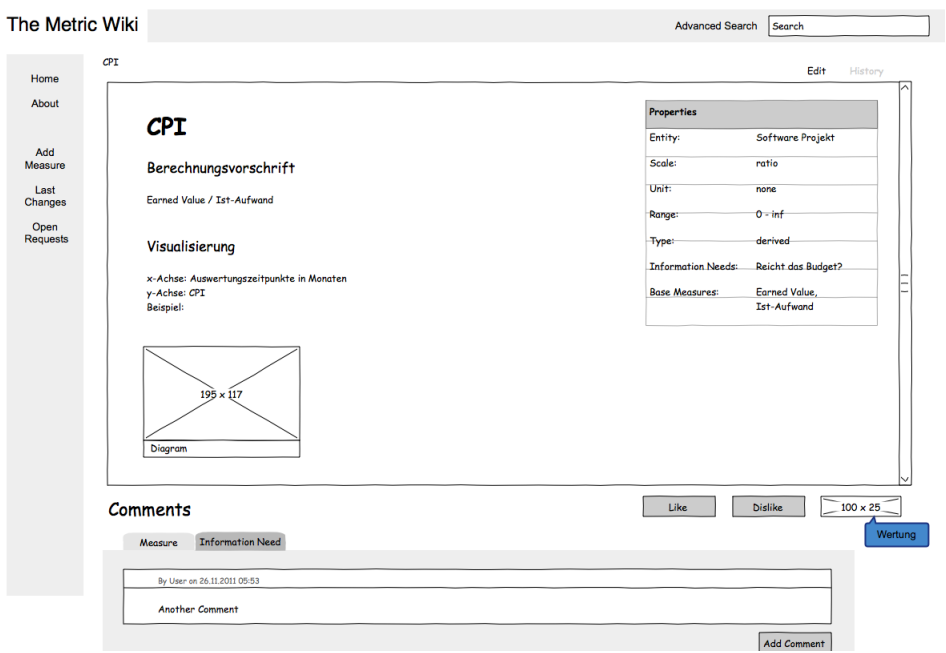

<span id="page-18-0"></span>Abbildung 3.8.: Seite einer Metrik

Klick auf Dislike vermindert diese um eins. Die Kommentare werden genauso wie die Kommentare zu Informationsbedürfnissen dargestellt.

## Suche

Abbildung [3.9](#page-19-0) zeigt die Seite, die das Ergebnis einer Suchanfrage anzeigt. Auf dieser Seite existiert ein Feld für Suchanfragen, eine Liste der gefundenen Informationsbedürfnisse und eine Tabelle mit den gefundenen Metriken. Die Informationsbedürfnisliste und Metrikliste werden genauso wie auf der Seite eines Informationsbedürfnisses dargestellt. Das Feld, in dem eine neue Suchanfrage eingegeben werden kann, enthält bei Aufruf der Seite die aktuelle Suchanfrage. Dadurch können Tippfehler dort direkt korrigiert werden.

## Metrik erstellen

Auf Abbildung [3.10](#page-19-1) ist die Seite zum Erstellen von Metriken zu sehen. Es existieren Eingabefelder für Namen, vermessene Entität, Messbereich, Einheit und Beschreibung der Metrik. Bei Eingabe eines Namens werden bereits vorhandene Metriken mit ähnlichem Namen angezeigt. Bei Klick auf eine dieser Metriken öffnet sich die Metrik in einer neuen Seite. Wenn der Name einer bereits existierenden Metrik eingegeben wird, erscheint eine rote Umrandung um das Eingabefeld und die Metrik kann nicht erstellt werden. Bei Eingabe einer Entität erscheinen bereits von anderen Metriken benutzte Entitäten mit ähnlichen

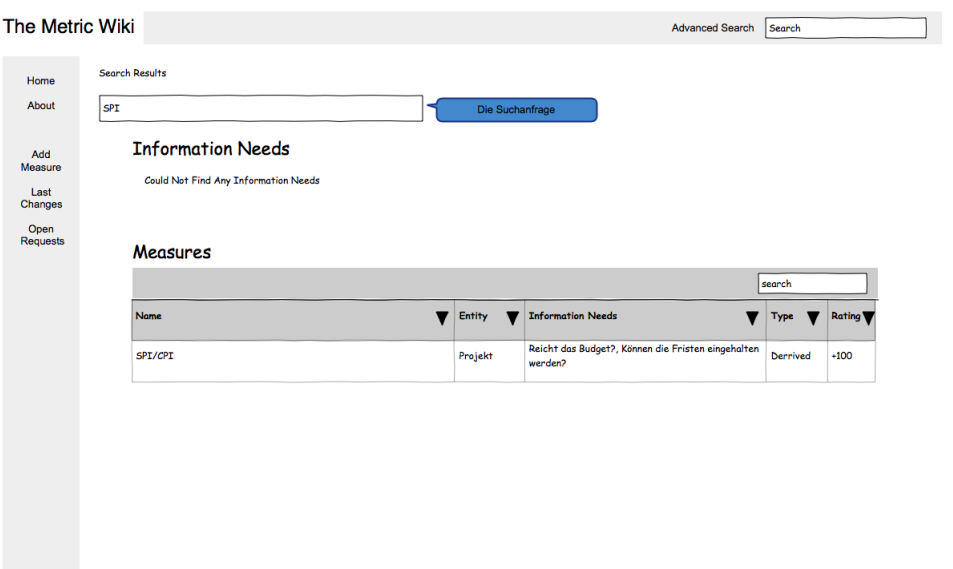

<span id="page-19-0"></span>Abbildung 3.9.: Das Ergebnis einer Suchanfrage

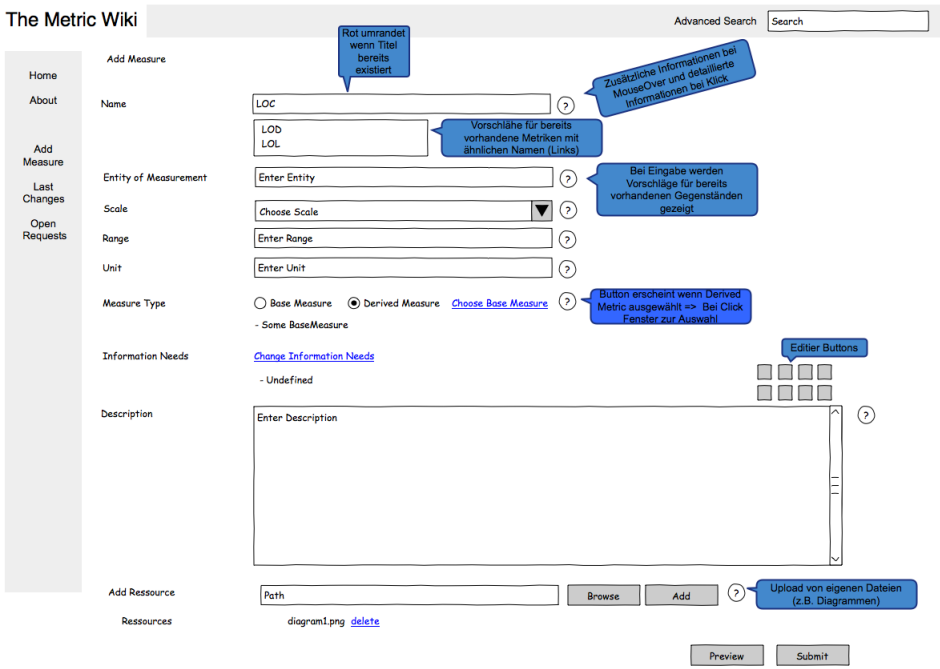

<span id="page-19-1"></span>Abbildung 3.10.: Seite zum Erstellen von Metriken

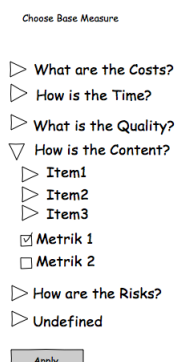

<span id="page-20-0"></span>Abbildung 3.11.: Pop-Up zum wählen von Basismetriken

Namen. Bei einem Klick auf eine dieser Enitäten wird diese in dem Feld für die vermessene Entiät eingetragen. Zusätzlich zu diesen Eingabefeldern existieren eine Dropdown-Liste zum Wählen der Skala der Metrik, Radiobuttons zum Auswählen, ob die Metrik eine Basis- oder eine abgeleitete Metrik ist und ein Feld, in dem der Pfad von Dateien, die zur Verwendung in der Beschreibung hochgeladen werden sollen, angegeben werden kann. Neben allen diesen Feldern existieren Fragezeichenbuttons. Wenn diese Buttons mit dem Mauszeiger berührt werden, erscheint eine Box mit näheren Informationen zu dem entsprechenden Feld. Wenn ein Fragezeichenbutton angeklickt wird, erscheint eine kleine Pop-Up Box mit detailierten Informationen zu dem zugehörigen Feld. Diese Informationen sollen dem Nutzer dabei helfen, die Felder richtig auszufüllen. Um das Beschreiben der Metrik komfortabler zu gestalten, existieren Editierbuttons über dem Eingabefeld für die Beschreibung der Metrik. Mithilfe dieser Buttons können zum Beispiel schnell Überschriften oder Links erstellt werden. Auÿerdem existieren Buttons, um eine Datei auf dem Computer des Benutzers auszuwählen und hochzuladen. Bereits hochgeladene Dateien werden in einer Liste angezeigt und können dort auch durch einen Klick auf delete gelöscht werden.

Wenn die Metrik eine abgeleitete Metrik ist, können Basismetriken hinzugefügt werden. Bei einem Klick auf Choose Base Measure erscheint ein Pop-Up, in dem Basismetriken ausgesucht werden können (siehe Abbildung [3.11\)](#page-20-0). In diesem Fenster werden zuerst die Informationsbedürfnisse der höchsten Hierarchie angezeigt. Wenn auf ein Informationsbedürfnis geklickt wird, erscheinen dessen Kinder in einer Liste unter dem Informationsbedürfnis - sowohl Metriken als auch Informationsbedürfnisse. Informationsbedürfnisse werden vor Metriken angezeigt. Vor Metriken exisiteren Radiobuttons, die anzeigen, ob eine Metrik aktiviert wurde. Eine Metrik wird durch einen Klick auf den Namen oder den Radiobutton der Metrik aktiviert bzw. deaktiviert. Vor jedem Informationsbedürfnis existiert ein Pfeil. Wenn die Kinder eines Informationsbedürfnisses angezeigt werden, zeigt der Pfeil nach unten. Ansonsten zeigt der Pfeil nach rechts. Wenn auf diesen Pfeil geklickt wird, werden die Kinder des entspre-

#### 3. Entwurf

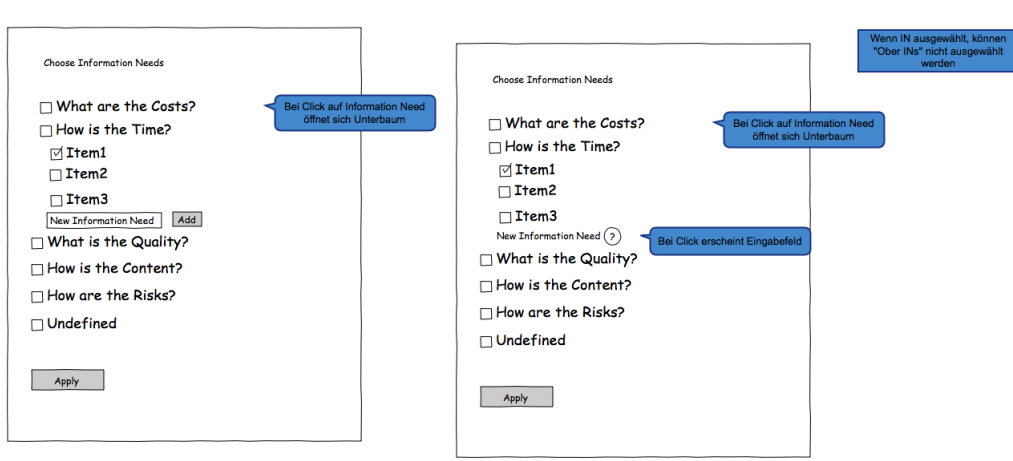

<span id="page-21-0"></span>Abbildung 3.12.: Pop-Up zum Wählen von Informationsbedürfnissen

chenden Informationsbedürfnis ein- beziehungsweise ausgeblendet. Bei Klick auf einen Apply Button werden alle Metriken, deren Radiobuttons aktiviert sind, als Basis-Metriken ausgewählt und das Pop-Up schließt sich. Die ausgewählten Basismetriken erscheinen in einer Liste aller Basismetriken. Wenn erneut Choose Base Measure gewählt wird, sind die zuvor gewählten Metriken in dem erscheinenden Pop-Up immer noch aktiviert. Eine Funktion, die in diesem Prototypen nicht berücksichtigt wurde, aber implementiert werden soll, ist eine Suchfunktion bei der Auswahl der Basismetriken. Diese soll das Finden von Basismetriken, ohne deren Informationsbedürfnisse zu kennen, einfacher gestalten.

Standardmäßig wird das Informationsbedürfnis Undefined einer neuen Metrik zugewiesen. Um die Informationsbedürfnisse zu ändern, muss Change Information Needs angeklickt werden. Daraufhin öffnet sich ein Pop-Up Fenster (siehe Abbildung [3.12\)](#page-21-0). Dieses Fenster sieht ähnlich aus und hat ähnliche Funktionen, wie das zum Wählen von Basismetriken. Anstatt Metriken können hier Informationsbedürfnisse ausgewählt werden. Metriken werden nicht angezeigt. Außerdem können neue Informationsbedürfnisse hinzugefügt werden. Dafür existiert unter der Liste der Kinder eines Informationsbedürfnisses ein New Information Need Feld. Wenn darauf geklickt wird, erscheint ein Eingabefeld und ein Add Button (siehe Abbildung [3.12](#page-21-0) rechts). Hier kann der Name des neuen Informationsbedürfnisses eingegeben werden. Bei Klick auf den Add Button wird ein neues Informationsbedürfnis mit dem entsprechenden Namen als Kind des Informationsbedürfnisses, in dessen Liste von Kindern sich das Eingabefeld be ndet, hinzugefügt. Genau wie bei der Auswahl der Basismetriken werden nach einem Klick auf einen Apply Button alle ausgewählten Informationsbedürfnisse in eine Liste der Informationsbedürfnisse der Metrik übernommen und das Pop-Up schlieÿt sich. Genauso wie bei der Auswahl der Basismetriken fehlt bei der Auswahl der Informationsbedürfnisse in diesem Prototypen eine Suchfunktion.

Wenn eine Metrik fertig beschrieben wurde, kann durch einen Klick auf einen Submit Button die Metrik in dem Wiki veröffentlicht werden. Es existiert auch ein Preview Button, der eine Vorschau der Metrik öffnet. In dieser Vorschau wird die Metrik so dargestellt wie sie aussehen würde, wenn sie zu diesem Zeitpunkt veröffentlicht werden würde.

## Menüleisten

Jede Seite des Metrik-Wikis besitzt eine rechte und eine obere Menüleiste. In der rechten Leiste befinden sich Links zu der Startseite des Wikis, einer Informationsseite über das Wiki, der Seite zum Hinzufügen neuer Metriken, einer Seite mit einer Liste der letzten Änderungen an dem Inhalt der Wiki und eine mit einer Liste aller offenen Anfragen. In der oberen Leiste befindet sich ein Link zu der erweiterten Suche und ein Suchfeld, in dem Suchanfragen eingegeben werden können.